## **Modul Bracket Erase**

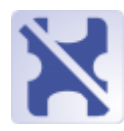

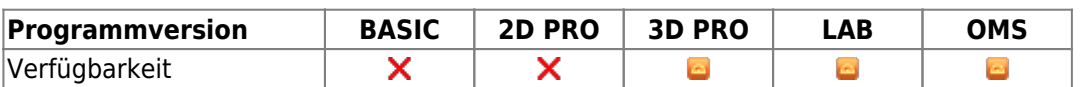

Das Modul Bracket Erase dient der Entfernung von im aktuellen Scan erfassten Bracket- und Bandgeometrien, um Behandlungsapparaturen (z.B. Finishing-Schienenfolge, Retainer, …) zu designen und noch vor Abnahme der festsitzenden Apparatur zu fertigen. Hierzu wird vorteilhafterweise neben dem aktuellen Scan ein Ausgangsscan der Malokklusion vor Beginn der festsitzenden Behandlung verwendet.

## **Erste Schritte**

- 1. Ausgangsscan (ohne Brackets) sockeln, segmentieren
- 2. Aktuellen Scan (mit Brackets) sockeln, segmentieren
- 3. Modul mit aktuellem Scan öffnen und optional Ausgangsscan als Referenzdatensatz nachladen
- 4. Brackets automatisch (nur mit Referenz) oder manuell markieren
- 5. Bänder entfernen mit der Option "Ganzen Zahn entfernen"
- 6. "Referenz anzeigen" zeigt die Einpassung der Referenzoberfläche

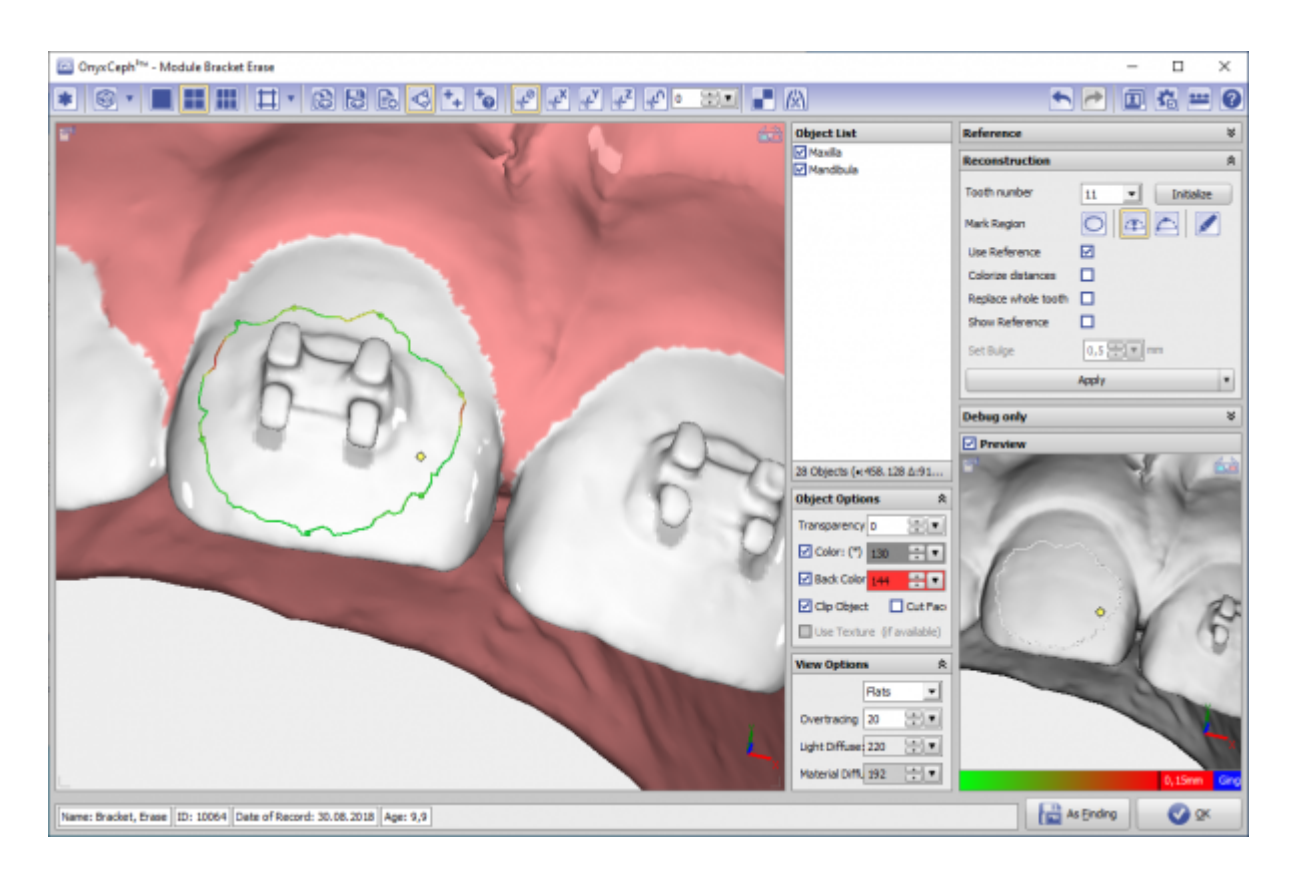

## **Moduloberfläche**

## **Verweise**

►

<https://www.youtube.com/watch?v=9Zy0Us0jwwA>

From: <http://www.onyxwiki.net/>- **[OnyxCeph³™ Wiki]**

Permanent link: **<http://www.onyxwiki.net/doku.php?id=bracketerase&rev=1587481118>**

Last update: **2020/04/21 16:58**

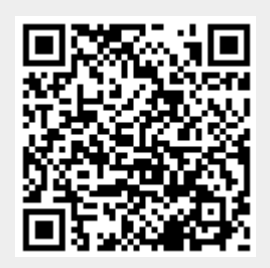